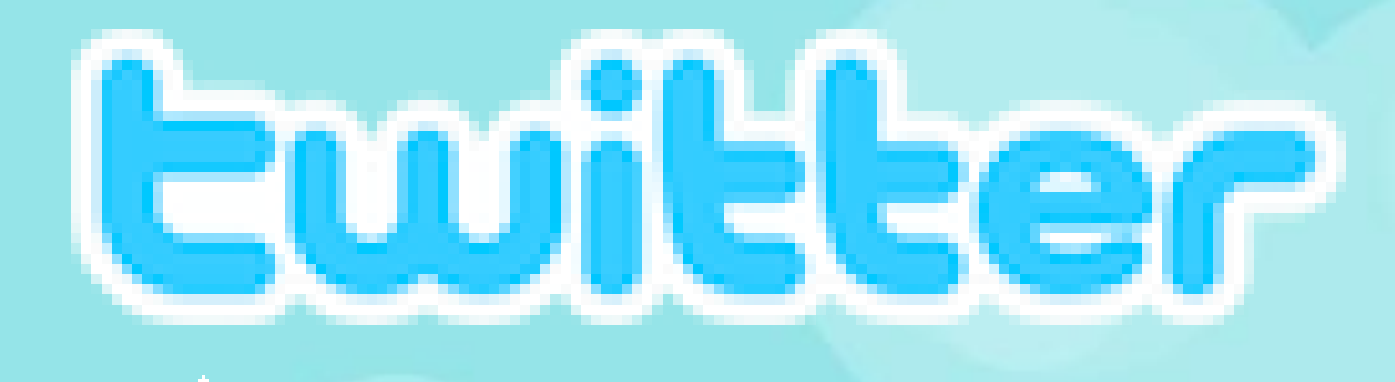

#### What are you doing?

#### 140

# **Tutorial básico de Twitter**

update

**Juan José de Haro twitter: @jjdeharo jjdeharo.blogspot.com**

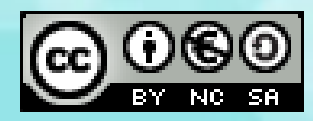

## Ewitter

Twitter es un sistema que permite enviar y recibir mensajes cortos de 140 caracteres como máximo.

Se responde a la pregunta ¿Qué estás haciendo? (*What are you doing?*).

El envío de mensajes se puede hacer:

. A través de la web:

[http://twitter.com](http://twitter.com/) y otras webs.

- . Mediante programas de terceros.
- . Desde teléfonos móviles.

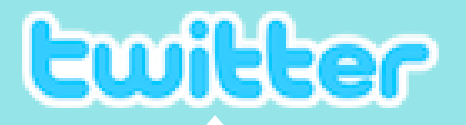

Es una red social que pone en contacto personas con intereses comunes, relacionándolas a través de los mensajes breves que escriben

Cada usuario sigue la actividad de otros (*following*)

Cada usuario es seguido por otros (*followers*)

No es necesario seguir la actividad de todo el que nos siga. Podemos seguir la actividad de un usuario sin que él lo haga con nosotros y viceversa.

Por norma general los mensajes escritos en twitter son públicos, pero podemos protegerlos, así como enviar mensajes privados.

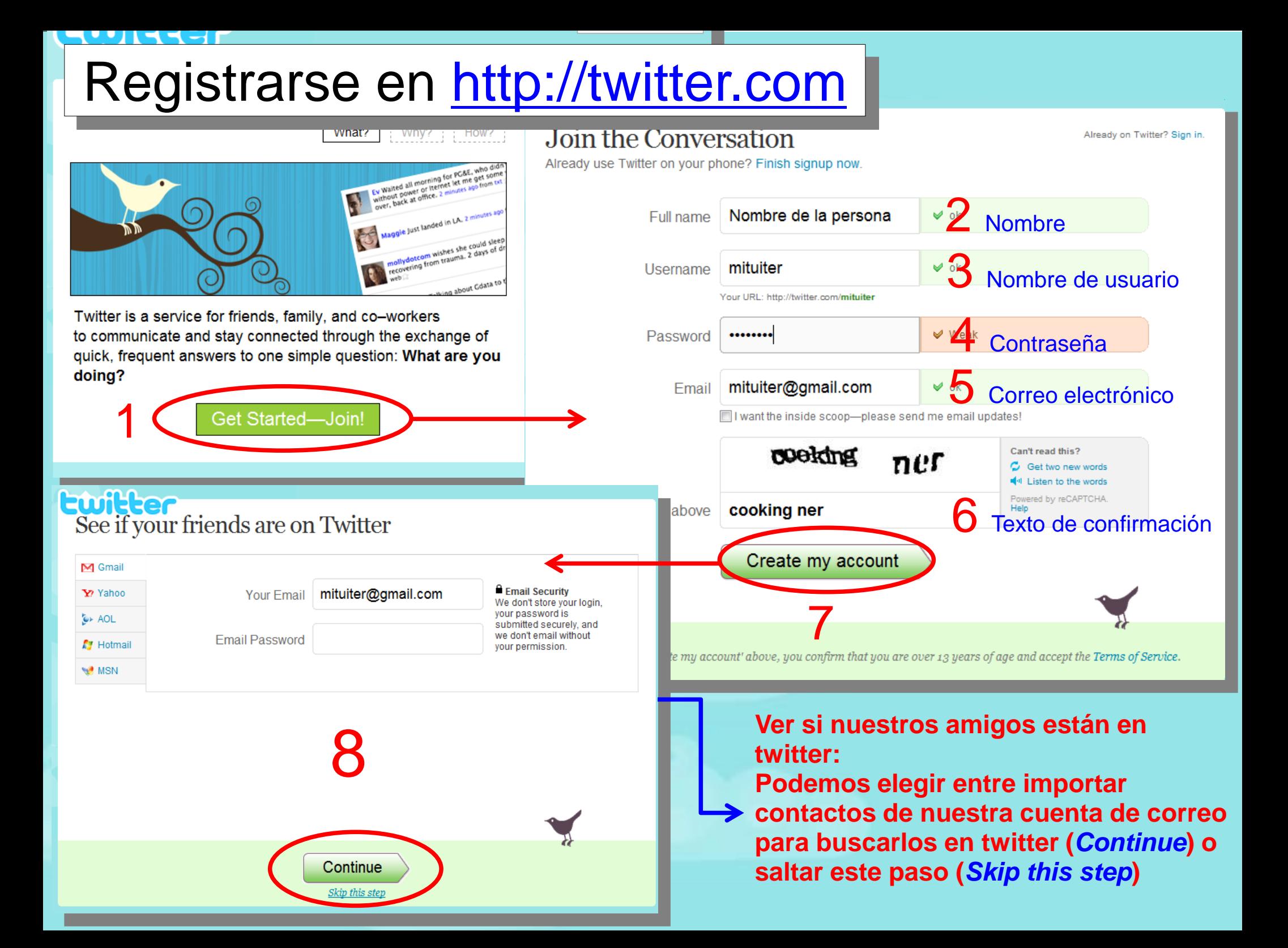

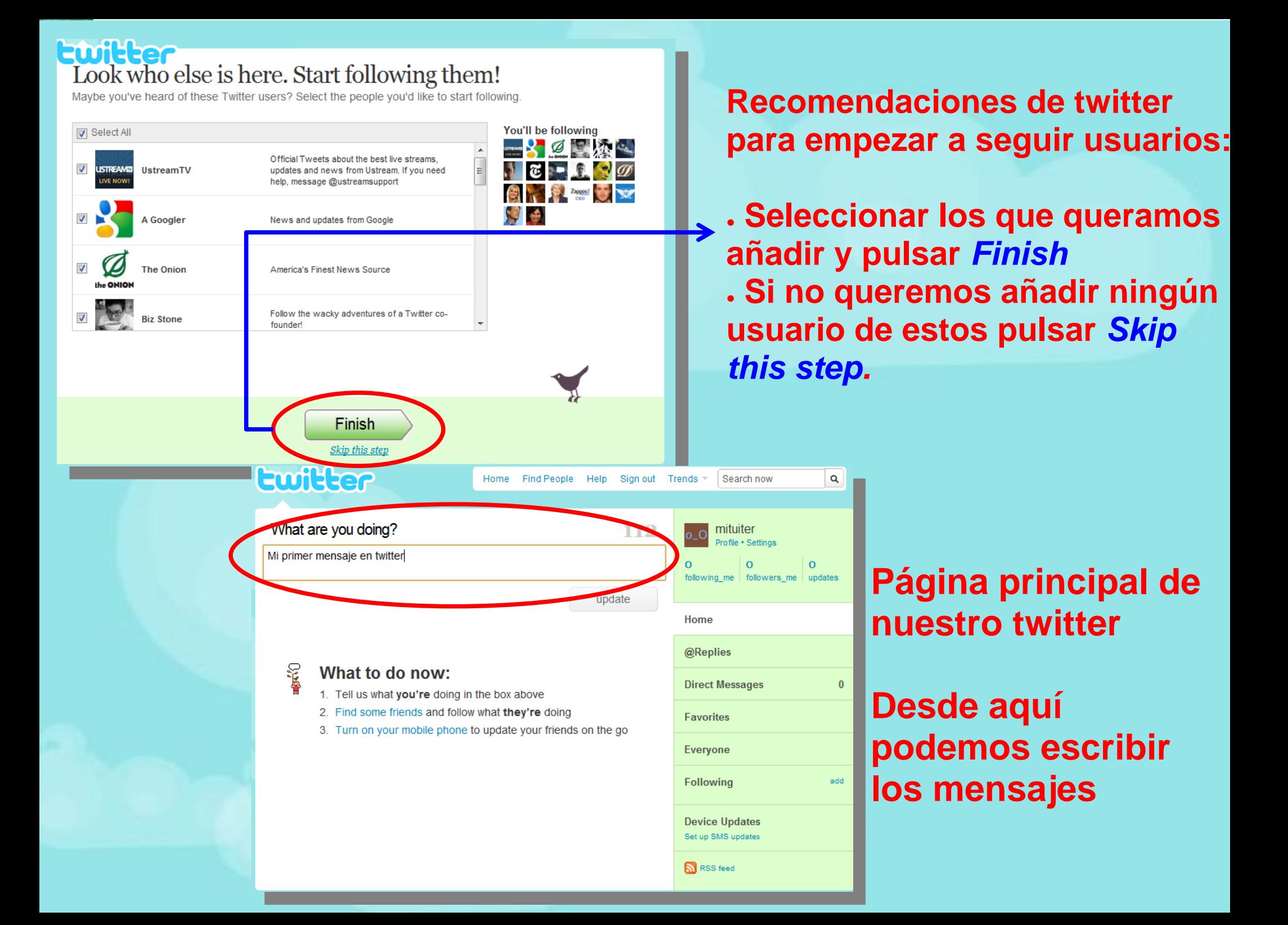

### **Página principal de twitter**

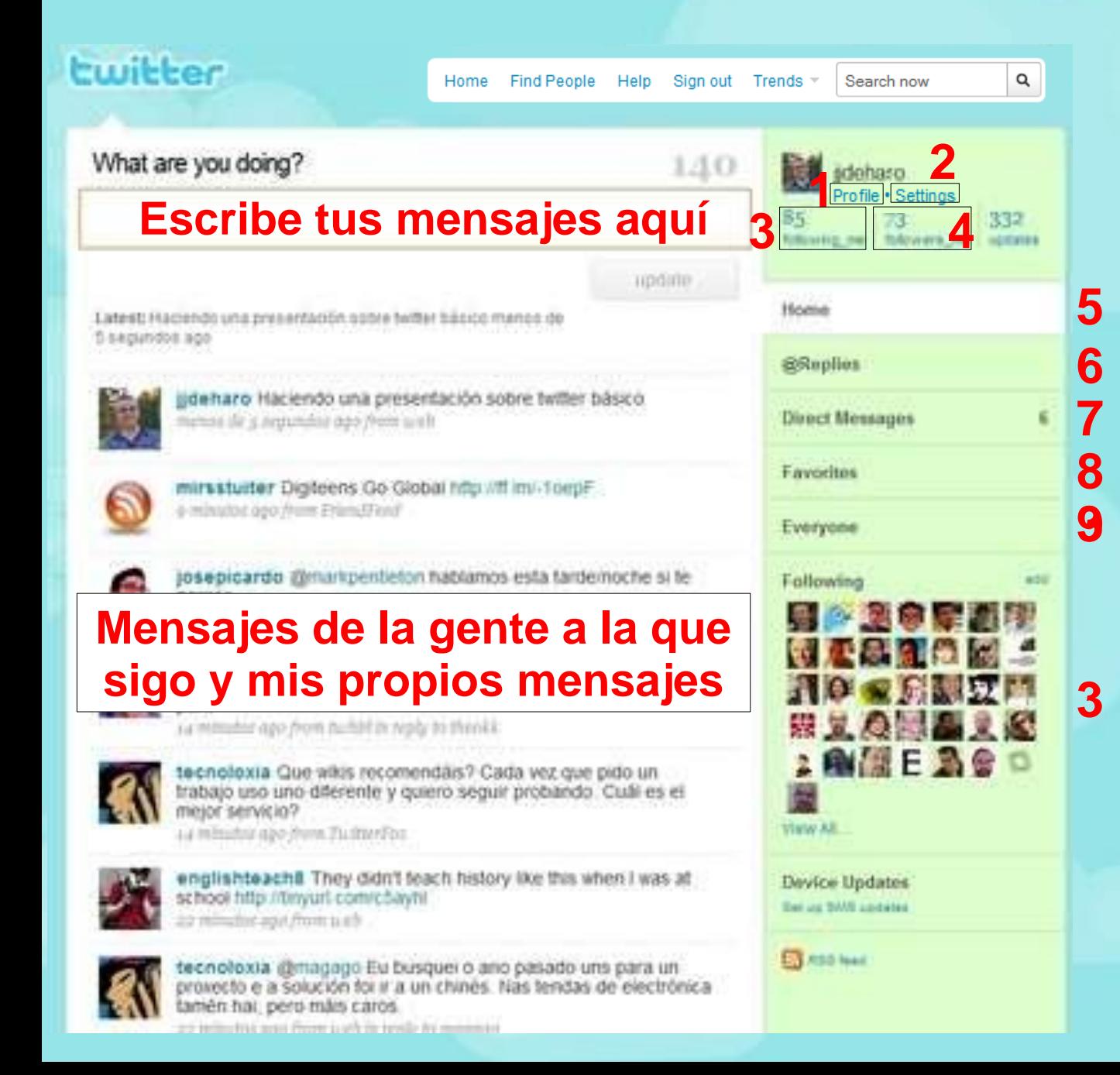

- Mis propios mensajes
- **Opciones**
- Gente a la que sigo
- Gente que me sigue
- 1 Mis propios mensajes<br>
2 Opciones<br>
3 Gente a la que sigo<br>
4 Gente que me sigue<br>
7 5 Mensajes de la gente<br>
9 Mensajes de la gente a la que sigo
	- Respuestas a mis mensajes
	- Mensajes directos (privados) que me han enviado
	- Mensajes favoritos
	- Ver toda la actividad de twitter

#### *Settings* **(opciones)** *Account* **(cuenta)**

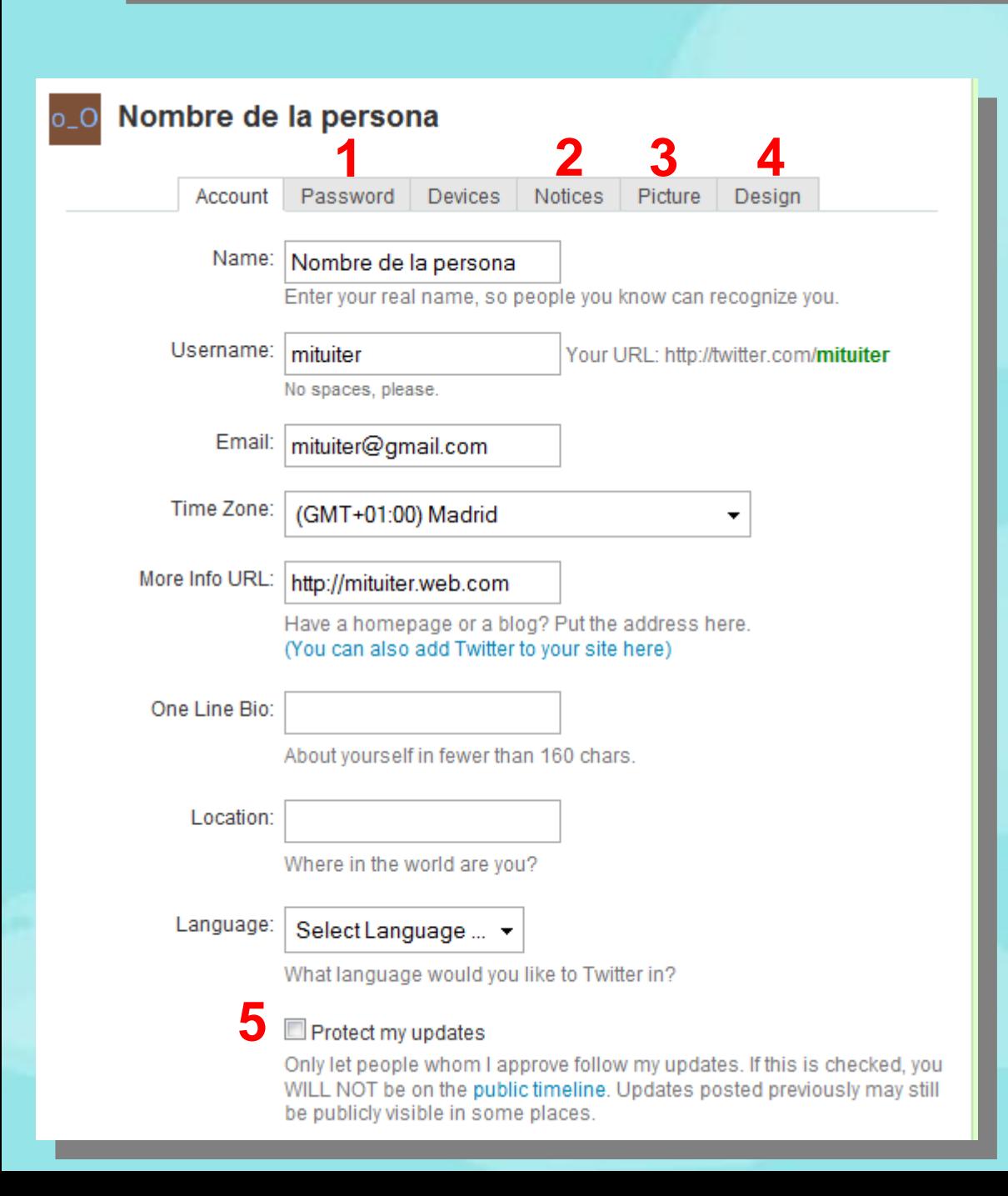

En la pestaña *Account* podemos cambiar los datos introducidos durante el registro y otros datos como la zona horaria, nuestra página web o una breve descripción de nosotros mismos.

- Cambiar contraseña **1**
	- **2** Notificaciones
- Añadir nuestra foto **3**
- **4** Cambiar el fondo y colores de twitter
- Proteger nuestros **5**
	- mensajes, sólo los podrán leer las personas a las que demos permiso.

#### *Settings* **(opciones)** *Notices* **(notificaciones)**

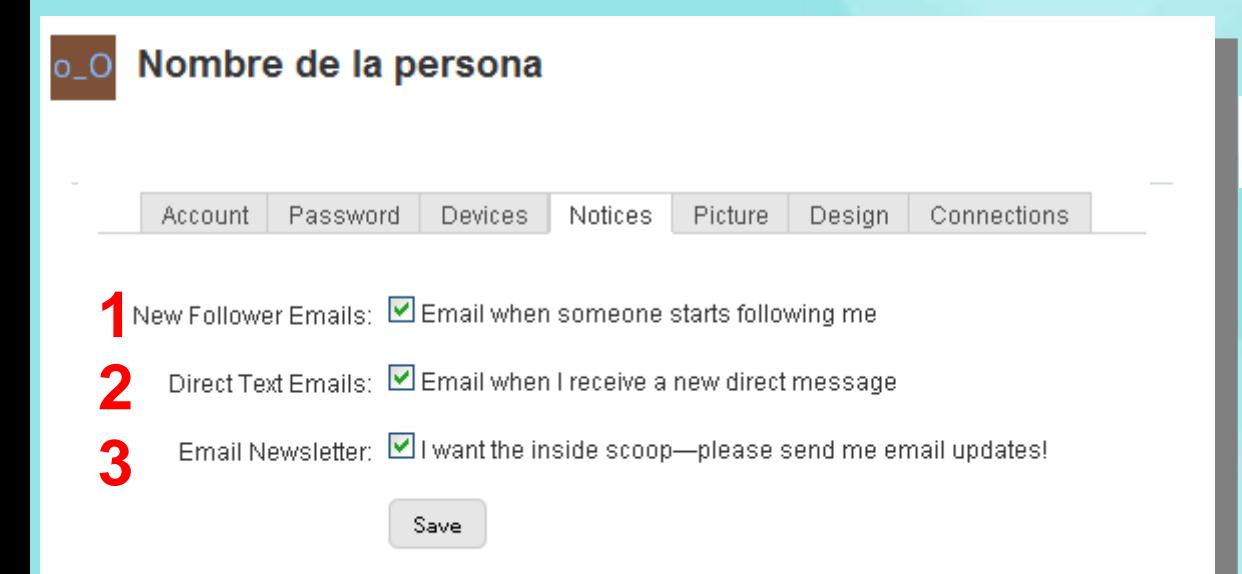

**1** Recibiremos un correo electrónico cuando alguien nos empiece a seguir.

- Recibiremos un correo electrónico cuando alguien nos mande un mensaje directo (privado). **2**
- Recibir por correo electrónico actualizaciones de Twitter **3**

#### **Escribir mensajes Ewitter**

Hay que limitarse a 140 caracteres por mensaje

Lo que escribamos lo reciben todos nuestros seguidores.

Si deseamos escribir a alguien en particular debemos poner @sudenombreusuario en el texto.

Si queremos responder un mensaje debemos pulsar el enlace para responder que tienen todos los mensajes.

Si queremos enviar un mensaje directo (privado) a otro usuario empezaremos el mensaje con: d @nombreusuario

#### **Mensajes**

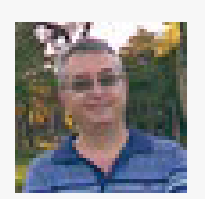

pensé, pero esta tarde estará lista y la compartiré, por supuesto

**6**

**4**

**5**

cerca de 2 horas ago from twhirl in reply to mudejarico

**7**

**1 2** *recibidos* 

- **Remitente 1**
	- **Destinatario**
- Cuerpo del mensaje **2**
- Guardar mensaje en favoritos **3**

**8**

- Responder
- Enlace para acceder al mensaje al que está respondiendo el remitente **4**
- Programa o sistema utilizado para enviar el mensaje
- 5 Información relativa al momento en el que se escribió
- **6**
- **7 8**
	- **2** y **6** faltan cuando el mensaje no es una respuesta a otro

#### **Programas para usar twitter**

**Januard Deck** 

All Friends

**IweetDeck** vo.zzb

Sobre propuestas de e - learning 2 y educación rural en

Anoche nació Nicolás... un nuevo

sabrina/primo/segunda/tercer

o"... sobrino en cualquier caso. Kalandraka y otras editoriales se

RT @ThethqTeacher: The best

teachers teach from the heart.

Reencontrándome con Flash

3 7 3 6 5

http://timurl.com/c4og4s

· gabrielaspadoni, [1] Sat 07 Mar 1447 via web

podroj menaz, [1] Sat 07 Mar 14:12 vra bvitkemi

e englishteschill.[4] Sat 07 Mar 14:10 ma TweetC

después de meses

ant Updated: 14:22 with 0 favorites

not from the book

alegran

La mayoría de los usuarios de Twitter utilizan programas que permiten enviar, recibir y gestionar los mensajes de forma bastante **más eficiente** que desde la web. Algunos de los más conocidos son:

. Twhirl (<http://www.twhirl.org/>)

. Twhitter Fox ([http://twitterfox.net/\)](http://twitterfox.net/) extensión para Firefox de Twitter

. TweetDeck ([http://www.tweetdeck.com](http://www.tweetdeck.com/))

Lo mejor es ver que sistemas están usando las personas a las que seguimos o nuestros seguidores y probar varios hasta encontrar el que sea de nuestro agrado.

TweetDeck: divide los mensajes en ventanas

minimalista, permite varias cuentas de twitter

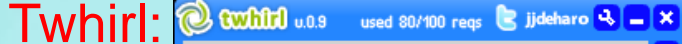

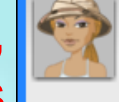

gabrielaspadoni Sobre propuestas de e - learning y educación rural en http://tinyurl.com/c4oq4s

gabrielaspadoni hace 2m aprox. via web

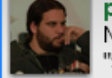

pedrojimenez Anoche nació Nicolás... un nuevo "sobrino/primo/segundo/tercero" ... sobrino en cualquier caso. Kalandraka y otras editoriales se alegran...

Pedro Jiménez hace 7m aprox. via twitterrific

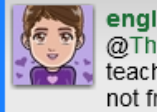

- スプロコ

**Replies** 

englishteach8 RT @TheEngTeacher: The best

teachers teach from the heart, not from the book

Pilar Pamblanco hace 9m aprox. via 6 372 total (53 respuestas, 6 dm, 21 propios) **TIĐIC** 

 $\blacksquare$  <br> A Home  $\odot$   $\blacksquare$  <br>  $\blacksquare$  <br>  $\blacksquare$  <br>  $\blacksquare$  <br> 14:19 tweets recibidos

> · vouevas 1:1 Wed 04 Mar 17:25 via Direct N oye, tío, cômo funciona ese vento de twitter rss : 11

> > ● woueway [1] Wed D4 Mar 15:46 ma Direct M

me hago un lio con tanta herramienta twitter, pero la verdad es que algunas son interesantes, además perm enlazar audio, etc

willeyes56, [4] Mon D2 Mar 18:53 wa Direc

te refieres a twitblogs, yo tampoco le he pillado el trur

+ 4 2 X 8 +

Twitter Status: Pretty much ok